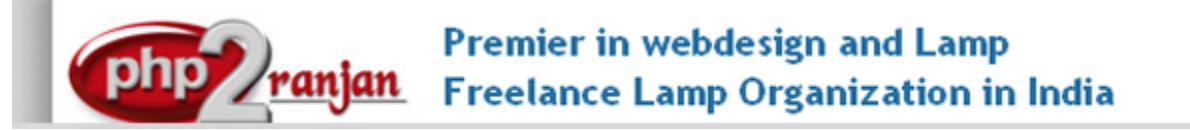

Website: <http://www.php2ranjan.com/> **Contact person**: Ranjan **Mobile/whatsapp**: 91-9347045052, 09032803895 Dilsukhnagar, Hyderabad, India **Email:** purusingh2004@gmail.com Skype: purnendu\_ranjan

# Course name: **Web Designing training with Live Project**.

CAN YOU CALL/WHATSAPP ME AT 91-9347045052 TO MY MOBILE TO PLANNING AND EXECUTION OF THIS TRAINING. Can you attend demo class today or tomorrow, call me once.

## Project Covered During Training:

- 1) Web designing, Mini project: This will taught by trainer using Html4 and css3.
- 2) Second project will be html5,css3,bootstrap,jquery.
- 3) Assignment project in html: This is done by student while giving training.
- 4) Assignment project in Web designing: htlm5,css3, bootstrap and jquery

# **Watch Web Designing Demo Video Here: <https://youtu.be/VpPYig1vN3E>**

# **Why Training with Us?**

I am giving Web designing training with 2 projects. One project is Mini project and 2nd project is live project in Web designing. This project will help definitely in your job.

**Certification:** Yes I will provide you Certificate after successfully attending the class this will help you in job assistance. I am also helping you in help placement.

**Placement and Job:** I will give placement assistance. Because I am giving you real time training with live project so definitely it will help you in job. I have tie up with good company who hire my students.

My address for Class room training: Ruchiwebsolutions,#201,Datta Sai complex ,Beside IKON hospital, Landmark: Near to Vijaya Diagnostic Centre, Dilsukhnagar, Hyderabad, call if any problem to 09347045052.

### **About Trainer**

I am Ranjan master degree in computer from Utah State University, USA. I am part of PHP2Ranjan in Hyderabad, India. I have total 8+ years of experience in Web designing and user interface designing. I have developed 400 dynamic website till now on html4, html5, css2,css3,js,jquery and angular js. I have 6 years of experience in Online and class room training. I already gave the training to some of the corporate company from UK, USA, Malaysia and India in Web designing and user interface designing. I have worked with international clients based in USA, UK, Canada, Netherlands, Australia, Italy, Ireland, France etc. I have worked on many different projects - ranging from small software to complex web applications.

I have a company with name of PHP2Ranjan in Dilsukhnagar Hyderabad. I have 3 Web designer and UI designer working in my company who has 8+ real time experience. That UI developer is going to take your class. He already has given training of 3000 Students till now, and all working in MNC and Software web Development Company. After demo class, once fee paid will not be refundable.

# Our Teaching style: I give real time training with LIVE PROJECT IN Web

Designing. Basically i am developer of 8 yrs of experience so I will try to give my best output in web designing training.

# Project Training:

 $1)$  Mini project: Below are features of mini-Project in web designing. This is developed in OOPS as well. As soon as I will start this project, parallel I will assign one assignment project to you so that you will be coding coding on your mini project.

Features of Mini-project: first of all we are creating one database and create register table.

- $\Box$  Registration: creating one registration form using html, filling the form, connecting with database, sending the form value to database.
- $\Box$  Login: we are going to login. Checking login page value dynamically.
- **Create Profile**: Fetching the value from database. Fetching the dynamic image and files into page
- $\Box$  File upload and images upload concept
- **Edit your profile**: We can change our value
- **Forgot password** : if you forgot pass then you have to enter your email id
- **Remember password**:
- **Session and cookie implementation**
- **Upload the image in database** who to fetch image from database
- **File upload**: uploading the file and fetching the files . word doc, notepad, PDF
- □ **Sending email** by PHP like quick contact form
- **Viewing others profile**
- **Search profile**: Quick search
- $\Box$  (search by First name, search by last name or search by email id)
- Delete profile
- D Logout

2) Live project Web Designing: shopping cart project training -I will explain each and every line of code in this project with database, admin panel and user section. I will explain below points. Name of the project is : I am going to explain same project and I will teach with real coding of this project.

-Flow of project / requirement analysis

-how to create database and tables

-explaining the each files of admin panel

- \* Add/edit/edit of category
- \* Add/edit/edit of Products
- \* Order Management.
- \* PayPal management.
- \* Login of admin
- \* change password
- \* Logout
- Explaining the each files of front end
- explaining the PayPal payment gateways

Analysis of your requirement Creating the flow of project **Database design**

#### **Administrator panel**: all data of front end will be controlled by admin **Paypal payment gateway Front end**

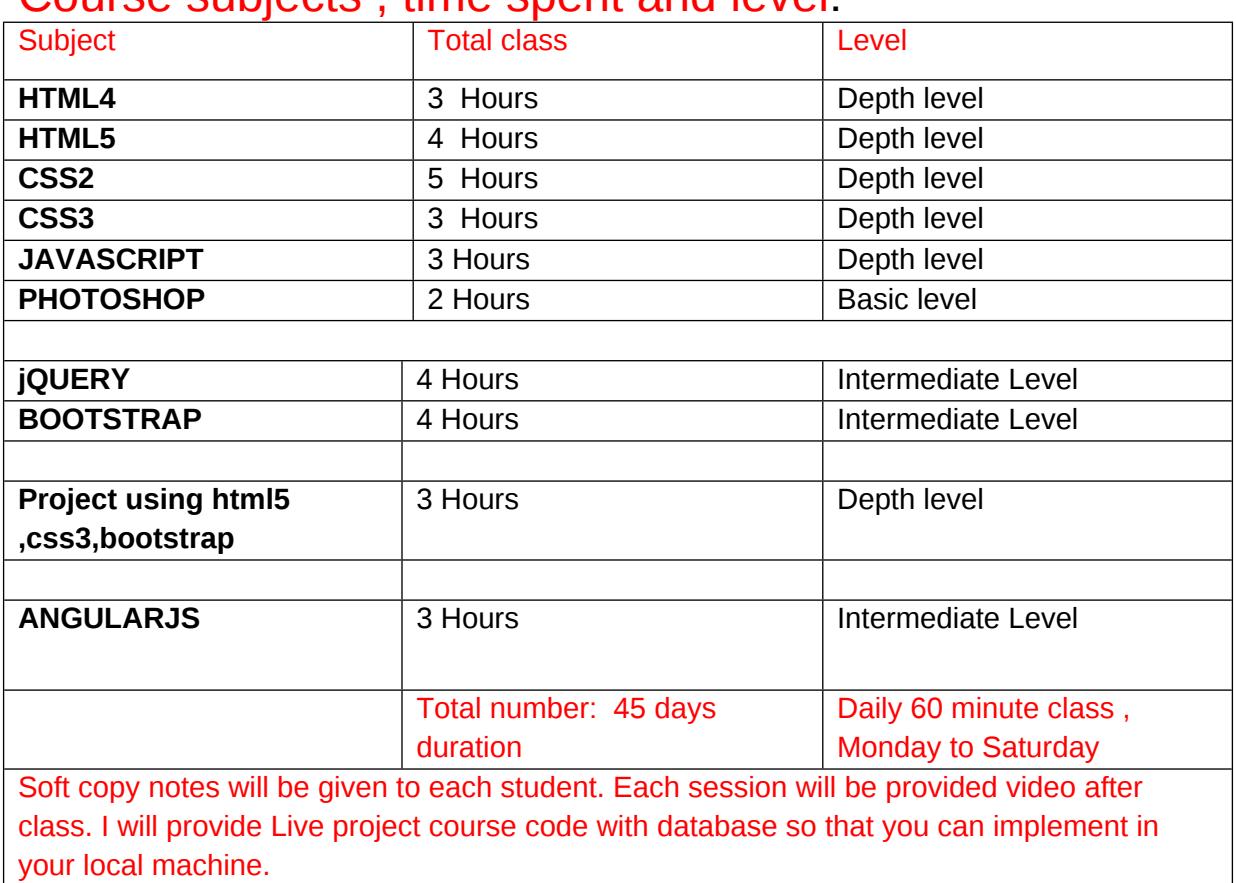

### Course subjects , time spent and level:

Important notes: I will teach you in such a way that you can apply for One year experience job also.

# **HTML 4**

- Overview of Web Development
	- o Client-side Programming
	- o Server-side Programming
- Types of Webpages
	- o Static Webpage
	- o Dynamic Webpage
	- o Server Webpage
- Types Of Languages
	- o Programming Languages
	- o Scripting Languages
- Introduction To HTML
- Structure Of HTML
- Tag
	- o Empty Tag
	- o Container Tag
- Basic Tags
- Meta Tags
- Attributes & Parameters
- Comments
- Image tag
- Link Tags
- Image Link
- Text Link
- Email Link
- Marquee Tag
- List
	- o Order List
	- o Unorder List
	- o Nested List
	- o Definition List
- Table Tag
- Form tags
- Background Colors & Images
- Introduction To Doctypes

# **HTML 5**

- What is HTML 5
- Overview of HTML 5
	- o Browser Support
	- o W3C and Web Hypertext Application Technology Working Group (WHATWG). **Specifications**
	- o Power of HTML5 in web & mobile Domains
	- o Overview of updated new features
- HTML5 Syntax
	- o The DOCTYPE
	- o Character Encoding
	- o The <script> tag
	- $\circ$  The <link> tag
	- o HTML5 Document
- Forms
	- o color
	- o date
	- o datetime
	- o datetime-local
	- o email
	- o month
	- o number
	- o range
	- o search
	- o tel
	- o time
- o url
- o week
- Form Elements
	- o <datalist>
	- o <keygen>
	- o < output>
- New attributes for <form>
	- o autocomplete
	- o novalidate
- New attributes for <input>
	- o autocomplete
	- o autofocus
	- o form
	- o formaction
	- o formenctype
	- o formmethod
	- o formnovalidate
	- o formtarget
	- o height and width
	- o list
	- o min and max
	- o multiple
	- o pattern (regexp)
	- o placeholder
	- o required
	- o step
- Video and Audio
	- o Media
	- o <audio>
	- o <video>
	- o <source>
	- o <embed>
	- o <track>
	- o plugins
	- o youtube
- HTML5 NEW ELEMENTS
	- o <article>
	- o <aside>
	- o <canvas>
	- o <details>
	- o <figcaption>
	- o <figure>
	- o <footer>
	- o <header>
	- $\circ$  <hgroup>
	- o <main>
	- o <mark>
	- o <meter>
	- $\circ$  <nav>
	- o <section>
- o <summary>
- o <time>
- Migration from HTML4 to HTML5
	- o HTML5 Browser Support
		- **EXTERGEMENTS** as Block Elements
		- Adding New Elements to HTML
		- **Problem With Internet Explorer**
- HTML5 DEPRECATED TAGS
	- o <acronym>
	- o <center>
	- o <font>
	- o <frame>
	- o <frameset>
	- $\circ$  <s>
	- o <u>
- HTML5 DEPRECATED ATTRIBUTES
	- $\circ$  align-caption, iframe, img, input, legend, table, hr, div, h1, h2, h3, h4, h5, h6, p, td, th, and tr.
	- o background-body
	- o bgcolor-table, tr, td, th and body.
	- o border table
	- o cellpadding-table
	- o cellspacing-table
	- o hspace-img
	- o vspace-img
	- o noshade-hr
	- o rules-table
	- o size-hr
	- o type-li, ol and ul
	- o width-hr, table, td, th, pre.
- App Cache or Offline Applications
	- o Browser Support
- Canvas Overview
	- o Lines
	- o Curves
	- o font
	- o Image
	- o Paths
	- o Shapes
	- o Color, gradients

# **Cascading Stylesheets(CSS2)**

- CSS
	- o Introduction
	- o Syntax
	- o Advantages
- Types of Stylesheets
	- o External style sheet
- o Internal style sheet
- o Inline style
- Types of Selectors
	- o Global
	- o Class
	- o Id
- Div's & Span tags
- Colors
- Background
	- o background-color
	- o background-image
	- o background-repeat
	- o background-attachment
	- o background-position
- Font
	- o font-family
	- o color
	- o font-size
	- o font-style
	- o font-variant
	- o font-weight
- Text
	- o Color
	- o letter-spacing
	- o Word-spacing
	- o line-height
	- o text-align
	- o text-decoration
	- o text-indent
	- o text-transform
	- o vertical-align
	- o White-space
- Images
	- o border
	- o width
	- o height
- Links
	- o a:link
	- o a:visited
	- o a:hover
	- o a:active

### **Lists**

- list-style-type
- list-style-position
- list-style-image

### **Tables**

### **Box Model**

- Border & Outline
- outline
- margin
- padding

### **Advanced**

- Dimension
	- o height
	- o width
	- o line-height
	- o max-height
	- o min-height
	- o max-width
	- o min-width
- Display
- Positioning
- Layers (Z-index)
- Floating
- Scrollbars
- Navigation Bar
- Image Opacity
- Image Sprites
- Attribute Selectors

### **Introduction to css3.0**

- CSS 2.0 vs CSS 3.0
- Introduction to css3
- whats new in css3.0
- border
	- o box-shadow
	- o border-image
	- o border-radius
- background
	- o background-clip
	- o background-origin
	- o background-size
	- o Multiple Background Images
- Gradients
	- o Linear Gradients
		- □ Top to Bottom
		- □ Left to Right
		- Diagonal
		- Angles
		- Multiple Color Stops
- **Transparency**
- o repeating-linear-gradient
- o Radial Gradients
	- D Evenly Spaced Color Stops
	- D Differently Spaced Color Stops
	- □ Set Shape
	- □ Use of Different Size Keywords
		- closest-side
		- farthest-side
		- closest-corner
		- □ farthest-corner
- o repeating-radial-gradient
- text effects
	- o text-shadow
	- o word-wrap
- @FONT Face
	- o Browser Support
	- o Font Formats
	- o Browser Support for Font Formats
	- o Using The Font
	- o Working with third party plugins
- Google fonts
- Box Resize
- Box Sizing
- Outline
- Transitions
	- o transition
	- o transition-delay
	- o transition-duration
	- o transition-property
- Animations
	- o @keyframes
	- o animation
	- o animation-delay
	- o animation-direction
	- o animation-duration
- Selectors
- Multiple Columns
	- o column-count
	- o column-fill
	- o column-gap
	- o column-rule
	- o column-rule-color
- User Interface
	- o box-sizing
	- o resize
	- o outline-offset
	- o resize

# **JAVASCRIPT**

- Introduction to javascript
	- o Syntax
	- o Statements
	- o Comments
	- Introduction to Client Side Scripting
	- Introduction to Java Script
	- Javascript Types
	- Variables in JS
	- Datatypes in JS
	- Operators in JS
	- Conditional Statements
	- Java Script Loops
	- JS Popup Boxes
	- JS Events
	- JS Arrays
	- JS Objects
	- JS Functions

#### • Operators

- o Arithmetic
- o Assignment
- o Comparison
- o Logical
- o Conditional

#### **Using Java Script in Realtime**

JS Popup Boxes

Validation of Forms

### The DOM, Nodes, and Objects

- Understanding the DOM
- Adding nodes to the DOM
- Deleting nodes from the DOM

# **jQuery – Advance**

- String:
- Numbers:
- Boolean:
- Objects:
- Arrays:
- Functions:
- Arguments:
- Scope:
- Built-in Functions:

#### **jQuery – Selectors**

#### **How to use Selectors?**

- jQuery CSS Element Selector
- jQuery CSS Element ID Selector
- jQuery CSS Element Class Selector
- jQuery Effects
- jQuery Hide/Show
- jQuery Fade
- jQuery Slide
- jQuery Animate
- jQuery stop()
- jQuery Callback
- jQuery Chaining

#### **jQuery – DOM Attributes**

- Get Attribute Value:
- Set Attribute Value
- Jquery DOM
- Jquery Events
- Ajax
- UI

# Responsive Web Design(Bootstrap and apply media query)

- Twitter Bootstrap Introduction
- Grid Systems in Bootstrap
- Components and form elements
- Slider animations in Bootstrap
- Bootstrap Plugins and its uses
- Media Attribute and Media Type Concepts
- Introduction to Media Queries
- Understanding CSS Box Model & CSS Resets
- Techniques to make Responsive Images
- Creating Responsive menu
- Creating Responsive Banner slider
- Creating Responsive Content area
- Creating Responsive Footer

### Adobe Photoshop :

- Introduction of Stock Photography
- Types of Images and Image Editing Tools
- Introduction to Adobe Photoshop
- Using Photoshop Tools
- Layers, Actions and Filters
- Creating Custom Effects

### Angular Introduction

- One page application
- What is AngularJs Expressions
- What is Angular Directives
- Angular Controllers
- Angular Filters use
- Angular Http works
- Angular Tables
- Angular Modules
- Angular Forms
- Angular Validation(javascript)
- Angular Includes
- Angular Application.

### After end of course one project:Create real time responsive website using html5 and css3, Javascript, jquery and bootstrap .

### Features of Training:

- 1. Training by Working Professional from MNC companies
- 2. Project guidance taken care by IT Experts
- 3. One can easily get placed with tied up companies
- 4. Classes on sample projects & assigned to work with live project
- 5. Proper UI training for your bright future

### **SPECIFICATION: FEE AND TERMS DETAILS**

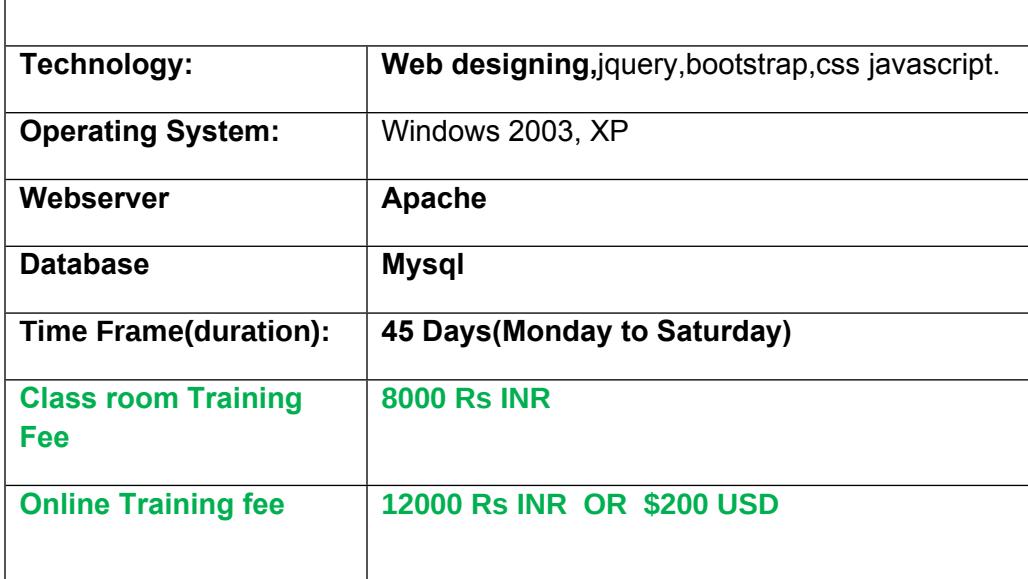

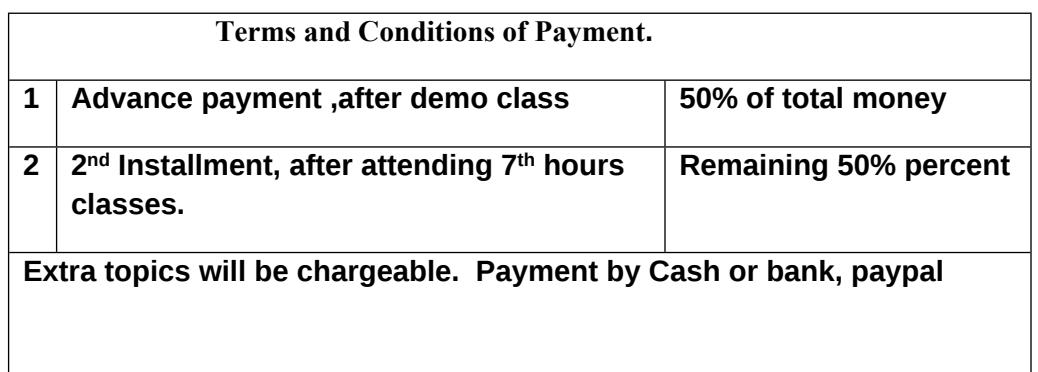

# Required Software for Training: Note: I will provide all the software.

1) XAMPP Software

2) Dreamweaver , skype

3) I will take class though live meeting. Every session will be created on video Payment though paypal : Send payment on my paypal id paypal id: [payment.ruchiwebsolutions@gmail.com](mailto:payment.ruchiwebsolutions@gmail.com)

### P. Ranjan Raja,

Director Complete LAMP Institute – Business Development

For any questions you may have you may contact myself at [purusingh2004@gmail.com](mailto:purusingh2004@gmail.com) For any doubt and clearance, call me in India: 91-9347045052 Website: [http://www.php2ranjan.com](http://www.php2ranjan.com/)

Payment terms: No refund policy after attending two class.